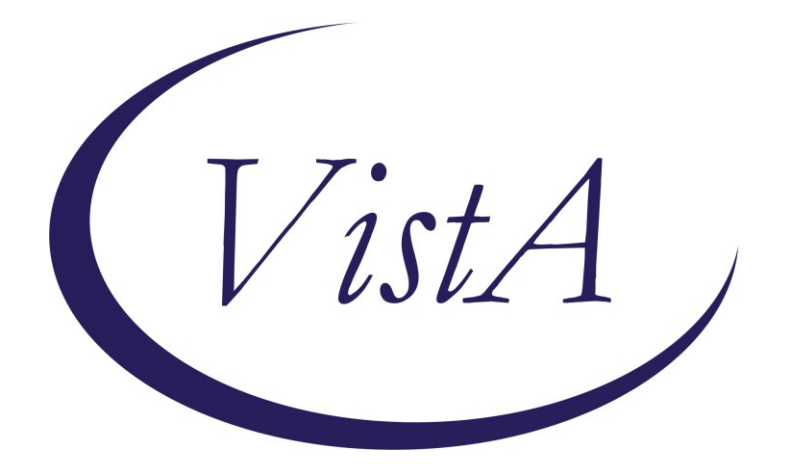

+

**Update \_2\_0\_238**

# **Clinical Reminders**

# **VA-PROBLEM SOLVING THERAPY SUICIDE PREVENTION**

## **Install Guide**

**October 2021**

Product Development Office of Information Technology Department of Veterans Affairs

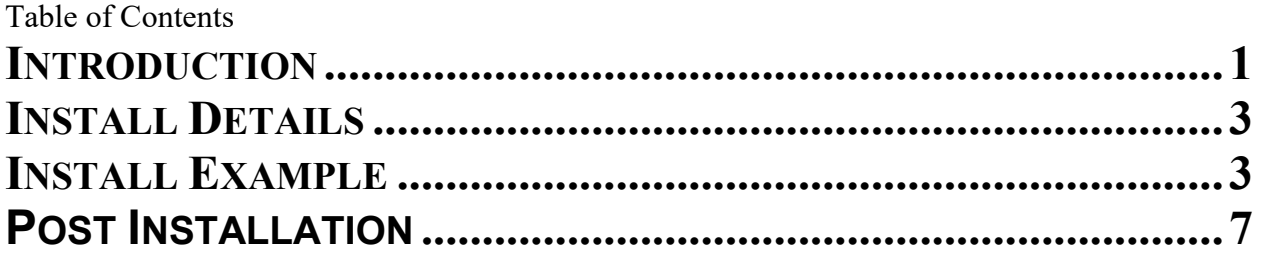

# <span id="page-2-0"></span>**Introduction**

The SP 2.0 Suicide Prevention Telehealth program will utilize Evidence-based Psychotherapy (EBP) note Templates for Problem Solving Therapy for Suicide Prevention (PST-SP). These note templates were developed by the Veterans Health Administration (VHA) Office of Mental Health and Suicide Prevention (OMHSP) in collaboration with PST-SP subject matter experts and members within the SP 2.0 Clinical Telehealth Workgroup (and based on lessons learned from the creation of other SP 2.0 EBP note templates). These notes were designed to create a documentation system within the Veterans Integrated Service Network (VISN) Clinical Resource Hubs (CRH) for Veterans with a history of suicidal self-directed violence to receive suicideprevention psychotherapy interventions via telehealth.

Currently, Suicide Prevention Telehealth psychiatrists, psychologists, social workers and licensed counselors in the Clinical Resource Hubs who have been trained in the PST-SP intervention will utilize these EBP note templates. In the future, these EBP note templates may also be used by a broader population of mental health providers who are providing PST-SP outside the CRHs. The purpose of the templates is to use health factors to capture data, specifically accurately collecting and tracking Veteran process and outcome measures.

## UPDATE\_2\_0\_238 contains 1 Reminder Exchange entry: **UPDATE\_2\_0\_238 VA-PROBLEM SOLVING THERAPY SUICIDE PREVENTION**

**The exchange file contains the following components:**

## **REMINDER GENERAL FINDINGS**

VIEW PROGRESS NOTE TEXT

## **TIU TEMPLATE FIELD**

WP 2/50 NOT REQ EB 20/240 DISPLAY TEXT SP OPTIONAL EB 20/240 REQ VA-HH:MM DATE (REQ)

## **HEALTH FACTORS**

VA-REMINDER UPDATES [C] VA-UPDATE\_2\_0\_238 VA-OSP PST-SP [C] VA-OSP PST-SP VETERAN CONSENTS TO TREATMENT PLAN VA-OSP PST-SP DISCONTINUE PST-SP TREATMENT VA-OSP PST-SP CONTINUE PST-SP TREATMENT

VA-OSP PST-SP SKILLS REVIEW AND FUTURE FORECAST VA-OSP PST-SP PLANFUL PROBLEM SOLVING VA-OSP PST-SP OVERCOMING BRAIN OVERLOAD VA-OSP PST-SP VISUALIZATION HOPE AND MOTIVATION VA-OSP PST-SP STOP AND SLOW DOWN VA-OSP PST-SP INTRODUCTION AND RATIONALE VA-OSP PST-SP PRACTICE ASSIGNMENTS DIFFICULTY VA-OSP PST-SP PRACTICE ASSIGNMENTS HELPFULNESS VA-OSP PST-SP PRACTICED PST-SP SKILLS VA-OSP PST-SP REVIEWED HANDOUTS VA-OSP PST-SP HOPELESSNESS INTENSITY VA-OSP PST-SP SUIC ATT PAST WK SELF DIRECTED VIOLENCE PREP VA-OSP PST-SP SUIC ATT PAST WK YES INJURY INTRPT BY SELF VA-OSP PST-SP SUIC ATT PAST WK NO INJURY INTRPT BY SELF VA-OSP PST-SP SUIC ATT PAST WK YES INJURY INTRPT BY OTHER VA-OSP PST-SP SUIC ATT PAST WK NO INJURY INTRPT BY OTHER VA-OSP PST-SP SUIC ATT PAST WK YES INJURY VA-OSP PST-SP SUIC ATT PAST WK NO INJURY VA-OSP PST-SP SUIC ATT PAST WK DENIED VA-OSP PST-SP SUICIDAL THOUGHTS INTENSITY VA-OSP PST-SP SUIC THOT PAST WK SUIC IDEATION INTENT NO VA-OSP PST-SP SUIC THOT PAST WK SUIC IDEATION INTENT YES VA-OSP PST-SP SUIC THOT PAST WK SUIC IDEATION SPEC PLAN NO VA-OSP PST-SP SUIC THOT PAST WK SUIC IDEATION SPEC PLAN YES VA-OSP PST-SP SUIC THOT PAST WK SUIC IDEATION MTHD NO VA-OSP PST-SP SUIC THOT PAST WK SUIC IDEATION MTHD YES VA-OSP PST-SP SUIC THOT PAST WK SUIC IDEATION VA-OSP PST-SP SUIC THOT PAST WK WISH TO BE DEAD VA-OSP PST-SP SUIC THOT PAST WK DENIED VA-OSP PST-SP PART TELEPHONE VA-OSP PST-SP VTH OTHER VA-OSP PST-SP FACE TO FACE VA-OSP PST-SP TELEPHONE CONSENT VA-OSP PST-SP ENTIRELY TELEPHONE VA-OSP PST-SP VIDEO ATLAS VA-OSP PST-SP VTC VA-OSP PST-SP VTH HOME VA-OSP PST-SP VISIT VA-MH EBP TEMPLATE

#### **REMINDER SPONSOR**

VHA OFFICE OF MENTAL HEALTH AND SUICIDE PREVENTION VHA NATIONAL CENTER FOR HEALTH PROMOTION AND DISEASE PREVENTION (NCP) AND VHA OFFICE OF WOMEN'S HEALTH

## **REMINDER TERM**

VA-REMINDER UPDATE\_2\_0\_238

## **REMINDER DIALOG**

VA-OSP PST-SP

## <span id="page-4-0"></span>**Install Details**

This update is being distributed as a web host file. The address for the host file is: https://Redacted /UPDATE\_2\_0\_238.PRD

The file will be installed using Reminder Exchange, programmer access is not required.

Installation:

 $\overline{\text{nttps}$ ://

=============

This update can be loaded with users on the system. Installation will take less than 5 minutes.

## <span id="page-4-1"></span>**Install Example**

To Load the exchange file, use LWH. The URL is https://Redacted /UPDATE\_2\_0\_238.PRD

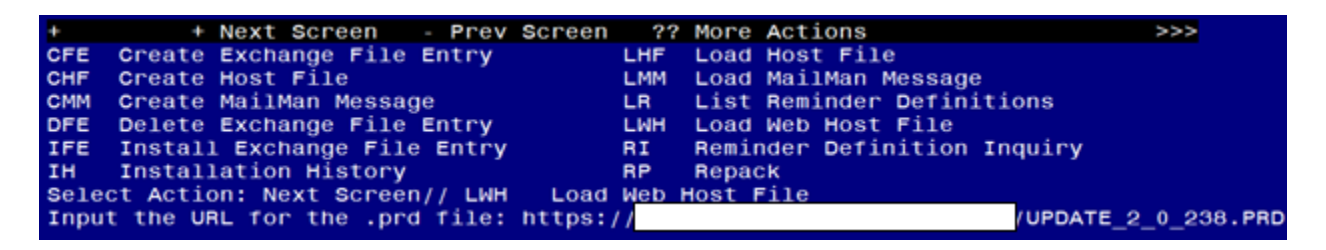

If you use LWH and it works, you will see something like this message. Make sure the file was loaded successfully.

UPDATE 2 0 238.PRD successfully loaded.

Search and locate an entry titled UPDATE\_2\_0\_238 VA-PROBLEM SOLVING THERAPY SUICIDE PREVENTION in reminder exchange.

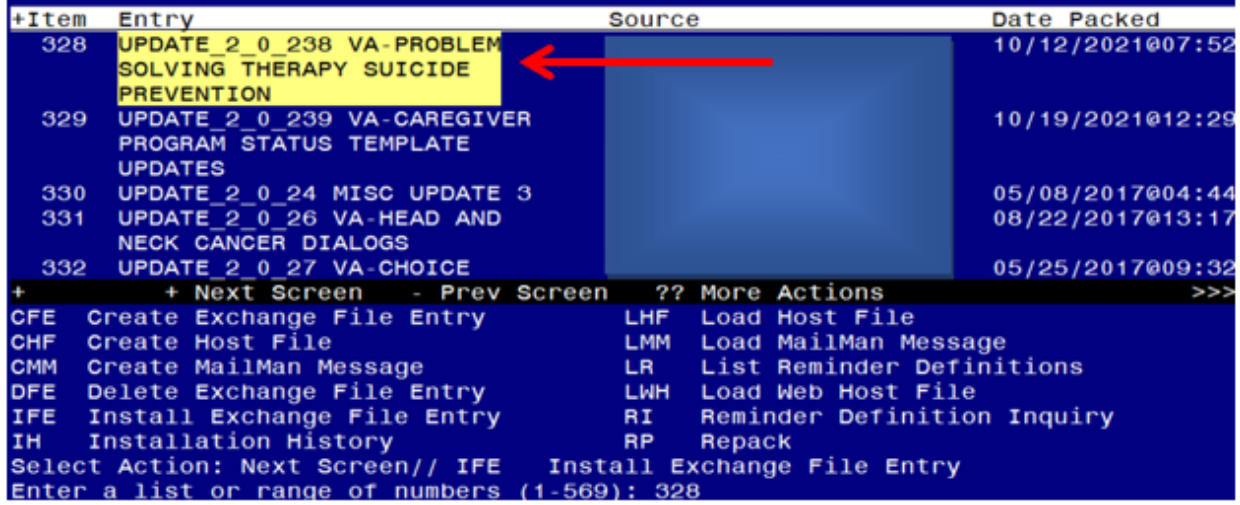

At the **Select Action** prompt, enter **IFE** for Install Exchange File Entry Enter the number that corresponds with your entry titled UPDATE\_2\_0\_238 VA-PROBLEM SOLVING THERAPY SUICIDE PREVENTION *(in this example it is entry 327, it will vary by site)* that is dated 10/12/2021

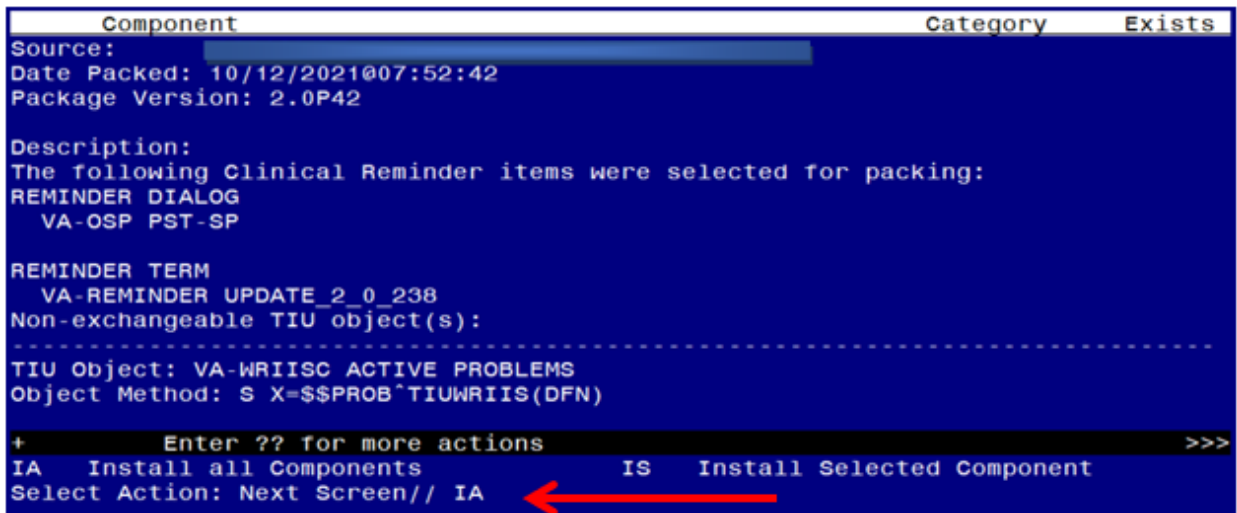

At the **Select Action** prompt, type **IA** for Install all Components and hit enter. For all new entries in any category you will choose **I to Install Skip any items you are prompted to overwrite.** 

You will then be prompted to install the first dialog component. You will choose IA to install all even though some items will already have an X to indicate they exist.

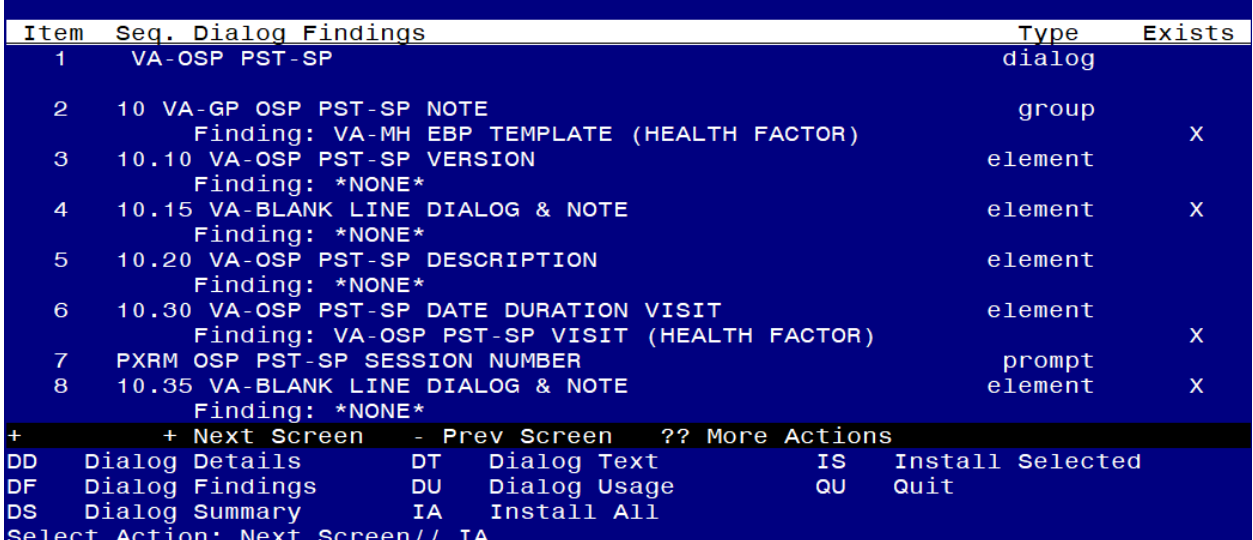

At the **Select Action** prompt, type **IA** to install the dialog – **VA-OSP PST-SP**

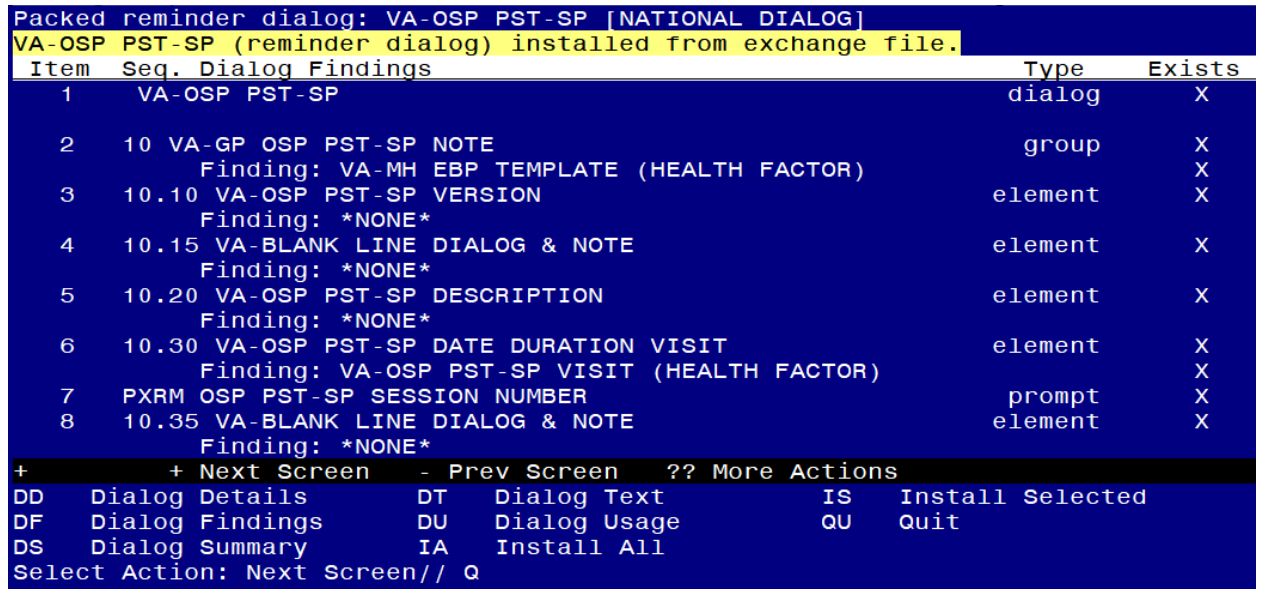

When the dialog has completed installation, you will then be returned to this screen. At the **Select Action** prompt, type **Q.**

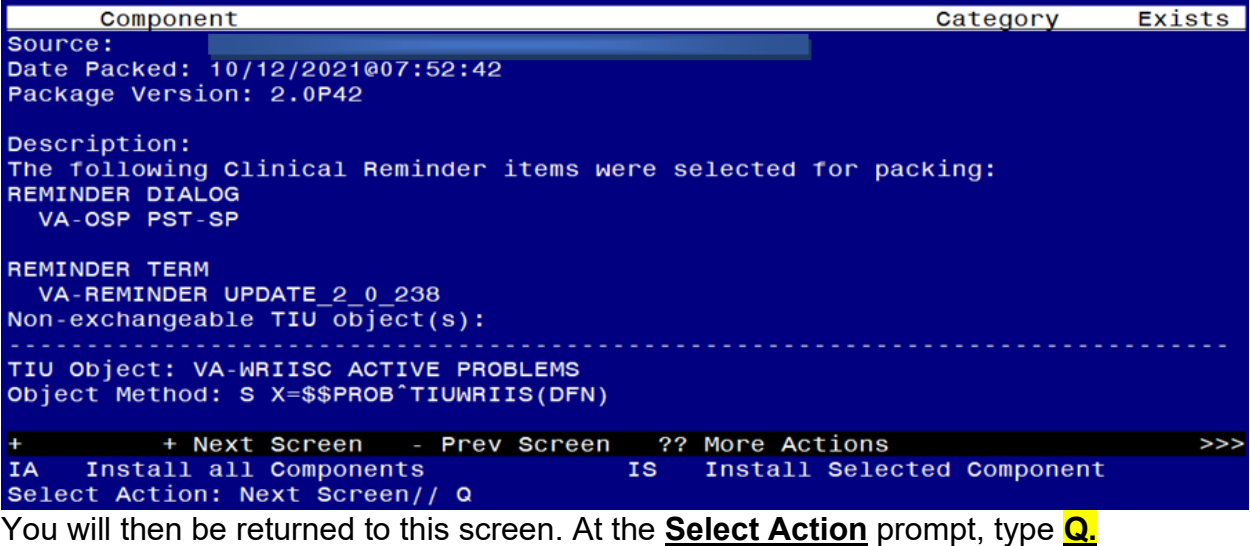

Install complete.

### <span id="page-8-0"></span>**1. Setup of Note Title.**

The note titles to create to associate with these templates are: **PROBLEM SOLVING THERAPY – SUICIDE PREVENTION**

VHA Enterprise Standard Title: **MENTAL HEALTH NOTE**

### **You can add these to your document class where progress notes are located.**

*Note: Comprehensive information on Creating new Document Classes and Titles can be found beginning on page 54 of the TIU/ASU Implementation Guide at the following link: [http://www.va.gov/vdl/documents/Clinical/CPRS-](http://www.va.gov/vdl/documents/Clinical/CPRS-Text_Integration_Utility_(TIU)/tiuim.pdf)[Text\\_Integration\\_Utility\\_\(TIU\)/tiuim.pdf](http://www.va.gov/vdl/documents/Clinical/CPRS-Text_Integration_Utility_(TIU)/tiuim.pdf)*

- **2. Make the Dialog templates available to be attached to a Personal or Shared templates or to be able to attach the dialog to a progress note title.** Select Reminder Managers Menu <TEST ACCOUNT> Option: **CP** CPRS Reminder Configuration
	- CA Add/Edit Reminder Categories
	- CL CPRS Lookup Categories
	- CS CPRS Cover Sheet Reminder List
	- MH Mental Health Dialogs Active
	- PN Progress Note Headers
	- RA Reminder GUI Resolution Active

TIU TIU Template Reminder Dialog Parameter

- DEVL Evaluate Coversheet List on Dialog Finish
- DL Default Outside Location
- PT Position Reminder Text at Cursor
- LINK Link Reminder Dialog to Template
- TEST CPRS Coversheet Time Test
- NP New Reminder Parameters
- GEC GEC Status Check Active
- WH WH Print Now Active

Select CPRS Reminder Configuration <TEST ACCOUNT> Option: **TIU** TIU Template Reminder Dialog Parameter

Reminder Dialogs allowed as Templates may be set for the following:

- 1 User USR [choose from NEW PERSON]
- 3 Service SRV [choose from SERVICE/SECTION]
- 4 Division DIV [SALT LAKE CITY]
- 5 System SYS [NATREM.FO-SLC.MED.VA.GOV]

Enter selection: **5** *Choose the appropriate number for your site. Your site may do this by System or other levels. The example below uses SYSTEM level.*

Setting Reminder Dialogs allowed as Templates for System: NATREM.FO-SLC.MED.VA.GOV

Select Display Sequence: **?**

388 VA-COVID-19 TELEPHONE FOLLOW-UP

389 VA-SRA-CONSULT RESPONSE (D)

*When you type a question mark above, you will see the list of #'s (with dialogs) that are already taken. Choose a number NOT on this list. For this example, 390 is not present so I will use 390.*

Select Display Sequence: **490**

Are you adding 490 as a new Display Sequence? Yes// **YES**

Display Sequence: 490// **<Enter>** 490

Clinical Reminder Dialog: VA-OSP PST-SP reminder dialog NATIONAL ...OK? Yes// **<Enter>** (Yes)

## **3. Associate the reminder dialogs with the note title in CPRS**

a. In CPRS, open the Template Editor, expand Document Titles, select the appropriate folder (if applicable), then click New Template (top right-hand corner).

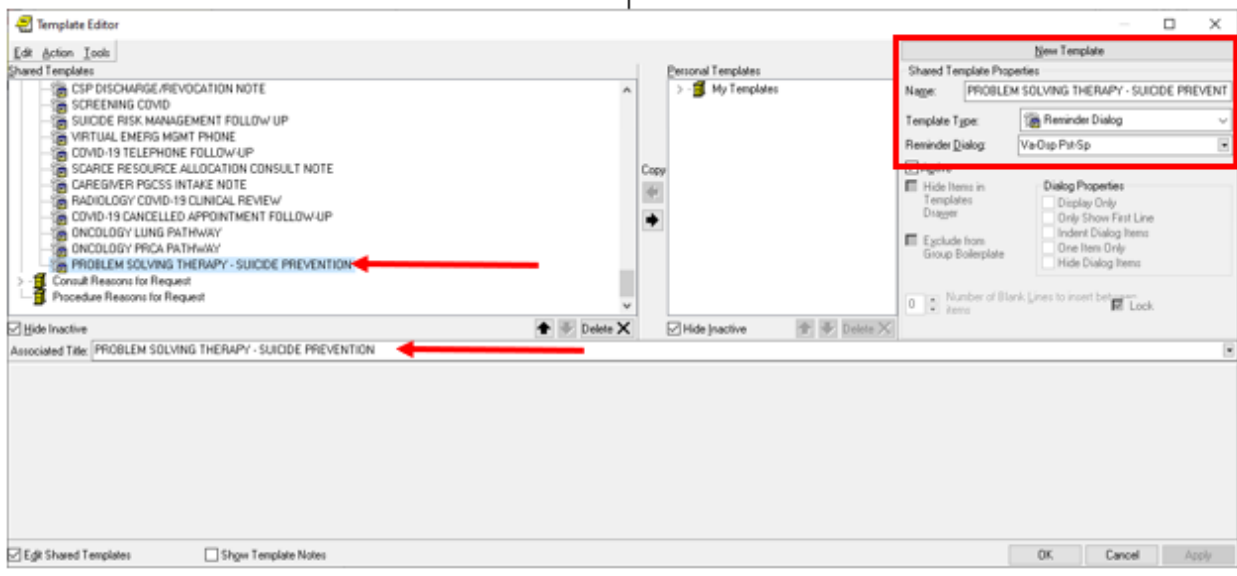

Type in the following information: Name: **PROBLEM SOLVING THERAPY – SUICIDE PREVENTION** Template Type: **Reminder Dialog** Reminder Dialog: VA-OSP PST-SP

Next, type in the Associated Title name – **PROBLEM SOLVING THERAPY – SUICIDE PREVENTION** – then click Apply.

**4. Add Data Objects to Elements**

- **a.** Element VAL-OSP TH DIAGNOSIS ACTIVE PROBLEMS DISPLAY
	- If your facility does not have a data object named VA-WRIISC ACTIVE PROBLEMS, edit this element and replace it with your facility's local data object for **ACTIVE PROBLEM LIST** in the ALTERNATE PROGRESS NOTE TEXT field.

NAME: VAL-OSP TH DIAGNOSIS ACTIVE PROBLEMS DISPLAY **Replace** DISABLE: CLASS: LOCAL// SPONSOR: VHA OFFICE OF MENTAL HEALTH AND SUICIDE **PREVENTION**  // REVIEW DATE: RESOLUTION TYPE: ORDERABLE ITEM: Finding item: GF VIEW PROGRESS NOTE TEXT FINDING ITEM: VIEW PROGRESS NOTE TEXT//

Additional findings: none Select ADDITIONAL FINDING: DIALOG/PROGRESS NOTE TEXT: Active Problems List

 Edit? NO// ALTERNATE PROGRESS NOTE TEXT: 'FMT{|VA-WRIISC ACTIVE PROBLEMS|}FMT *Replace the highlighted text with your local object.* 

- **b.** Element VAL-OSP PST-SP HOME ADDRESS
	- Add your facility's local data object for **PATIENT ADDRESS** into the DIALOG/PROGRESS note text field.

NAME: VAL-OSP PST-SP HOME ADDRESS DISABLE: CLASS: LOCAL// SPONSOR: VHA OFFICE OF MENTAL HEALTH AND SUICIDE **PREVENTION**  // REVIEW DATE: RESOLUTION TYPE: ORDERABLE ITEM: FINDING ITEM:

Additional findings: none

Select ADDITIONAL FINDING: DIALOG/PROGRESS NOTE TEXT: Home: \*\*INSERT PATIENT ADDRESS OBJECT\*\*

- **c.** Element VAL-OSP PST-SP PHONE
	- Add your facility's local data object for **PATIENT PHONE** into the DIALOG/PROGRESS note text field.

NAME: VAL-OSP OST-SP PHONE DISABLE: CLASS: LOCAL// SPONSOR: VHA OFFICE OF MENTAL HEALTH AND SUICIDE **PREVENTION**  // REVIEW DATE: RESOLUTION TYPE: ORDERABLE ITEM: FINDING ITEM:

Additional findings: none Select ADDITIONAL FINDING: DIALOG/PROGRESS NOTE TEXT: Phone: \*\*INSERT PATIENT PHONE OBJECT\*\*